## **Papierrolle einlegen**

- Entriegelungstaste drücken, die Druckerschublade öffnet sich.

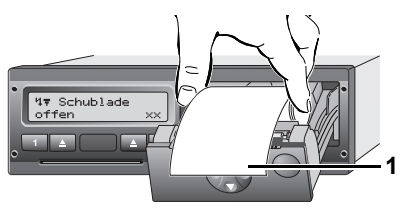

- Papierrolle einlegen.
- Darauf achten, dass die Papierrolle in der Druckerschublade nicht  $\mathbb{R}$ klemmt und der Papieranfang **(1)** über den Rand der Druckerschublade hinausragt!
- Druckerschublade **mittig** schließen. Ein unterbrochener Ausdruck wird nach dem Einlegen (< 1 Stunde) automatisch fortgesetzt.
- Ausdruck über die Papierabreißkante nach oben oder unten ziehen – von der Papierrolle abtrennen.

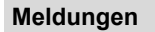

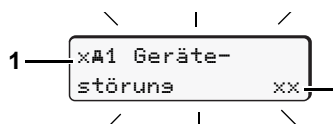

- **(1)** Piktogramm und Klartext der Meldung
	- ! = Ereignis, Beispiel [!oll Fahrt ohne sültise Karte]

**2**

- $x =$  Störung, Beispiel [x]. Geberstörung]
- = Lenkzeitwarnung [1 Pause!]
- Bedienhinweis, Beispiel [4\wo Kein Papier]

#### **(2)** Speichercode

Weitere Meldungen und Maßnahmen, siehe Betriebsanleitung.

## **Meldungen bestätigen:**

► Taste **®** 2 x drücken; die Meldung erlischt.

## **Zeiten der Fahrerkarte(n)**

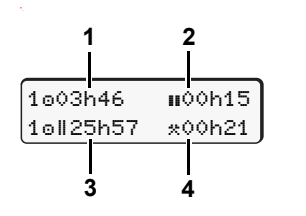

**(1)** Lenkzeit "o" seit einer gültigen Pausenzeit. **(2)** Gültige Pausenzeit "", gemäß Verordnung (EG) Nr. 561/2006. **(3)** Lenkzeit der Doppelwoche "oll". **(4)** Dauer der eingestellten Aktivität.

## **Menüfunktionen aufrufen**

Nur bei stehendem Fahrzeug möglich!

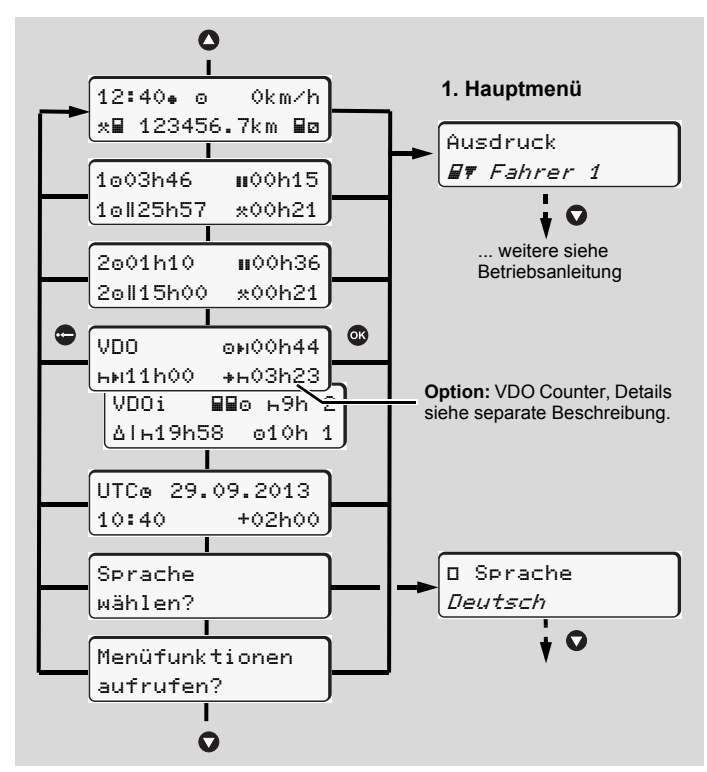

- ► Mit den Tasten O/O gewünschte Anzeige anwählen.
- ► Mit Taste **<sup>1</sup>** Hauptmenü aufrufen.
- Aufgeführte Funktionen schrittweise mit  $\bigcirc$  /  $\bigcirc$  anwählen.

### **Tageswert ausdrucken:**

 $\blacktriangleright$  [Ausdruck  $\blacktriangleright$  Fahrer 1]...[24h $\blacktriangleright$  Tageswert]...[25.10.2013] ... **ab Rel. 2.0** [Ausdruck in UTC Ja/Nein]

### **"Out of scope" Beginn / Ende eingeben:**

► [Einsabe A≥ Fahrzeus]… [OUT+ Besinn] oder[+OUT Ende]

### **Beginn Fähre / Zug eingeben:**

- ► [Einsabe A¤ Fahrzeus] ... [A Fähre/Zus]
- Gegenwärtige Aktivität einstellen.

### **Ortszeit einstellen:**

- ► [Einsabe A¤ Fahrzeus]…[•⊕ Ortszeit]…
- ► In Schritten von ± 30 Minuten Ortszeit einstellen.

# **Kurzanleitung Fahrer**

## **DTCO 1381 – Release 1.4x – 2.0**

A2C81440000 / 40525942 OPM 000 AA **BA00.1381.20 501 101** www.dtco.vdo.com

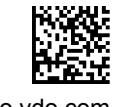

## **Bedienelemente 6 a**  $12:50 - 0$ Okm/h 100436.8km **1 3 2 4 5 (1) Tastenfeld Fahrer-1 (5) Entriegelungstaste**  $\blacksquare$  = Aktivitätentaste **(6) Menütasten**  $\blacksquare$  = Auswurftaste  $\bigcirc$  /  $\bigcirc$  = Funktion / Auswahl selektieren

- $\bullet$  = Funktion / Auswahl bestätigen
- $\bullet$  = Menü verlassen, abbrechen
- **(a)** "  $\odot$  " = Kennzeichen für ADR-Variante

## **Standardanzeige(n) während der Fahrt**

**(2) Kartenschacht-1 (3) Tastenfeld Fahrer-2**  $\blacksquare$  = Aktivitätentaste  $\blacksquare$  = Auswurftaste **(4) Kartenschacht-2**

**3**

▶ Beliebige Menütaste drücken, wechsel in gewünschte Anzeige.

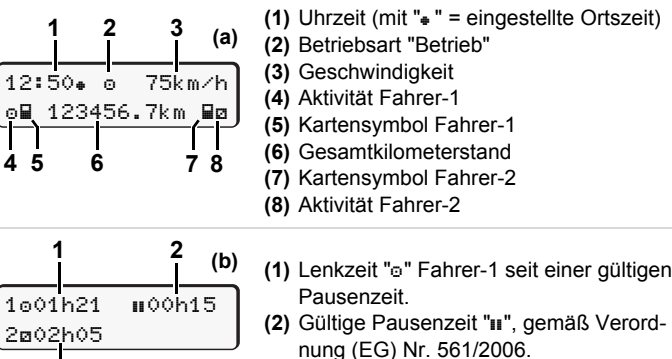

**(3)** Zeit von Fahrer-2: Bereitschaftszeit "a".

Bei **Rel. 1.4:** automatisch zur Standardanzeige **(a)** zurück.

Mit der Option "VDO Counter", ist eine weitere Standardanzeige möglich; Details siehe separate Beschreibung.

## **Fahrerkarte stecken / Manuelle Eingaben**

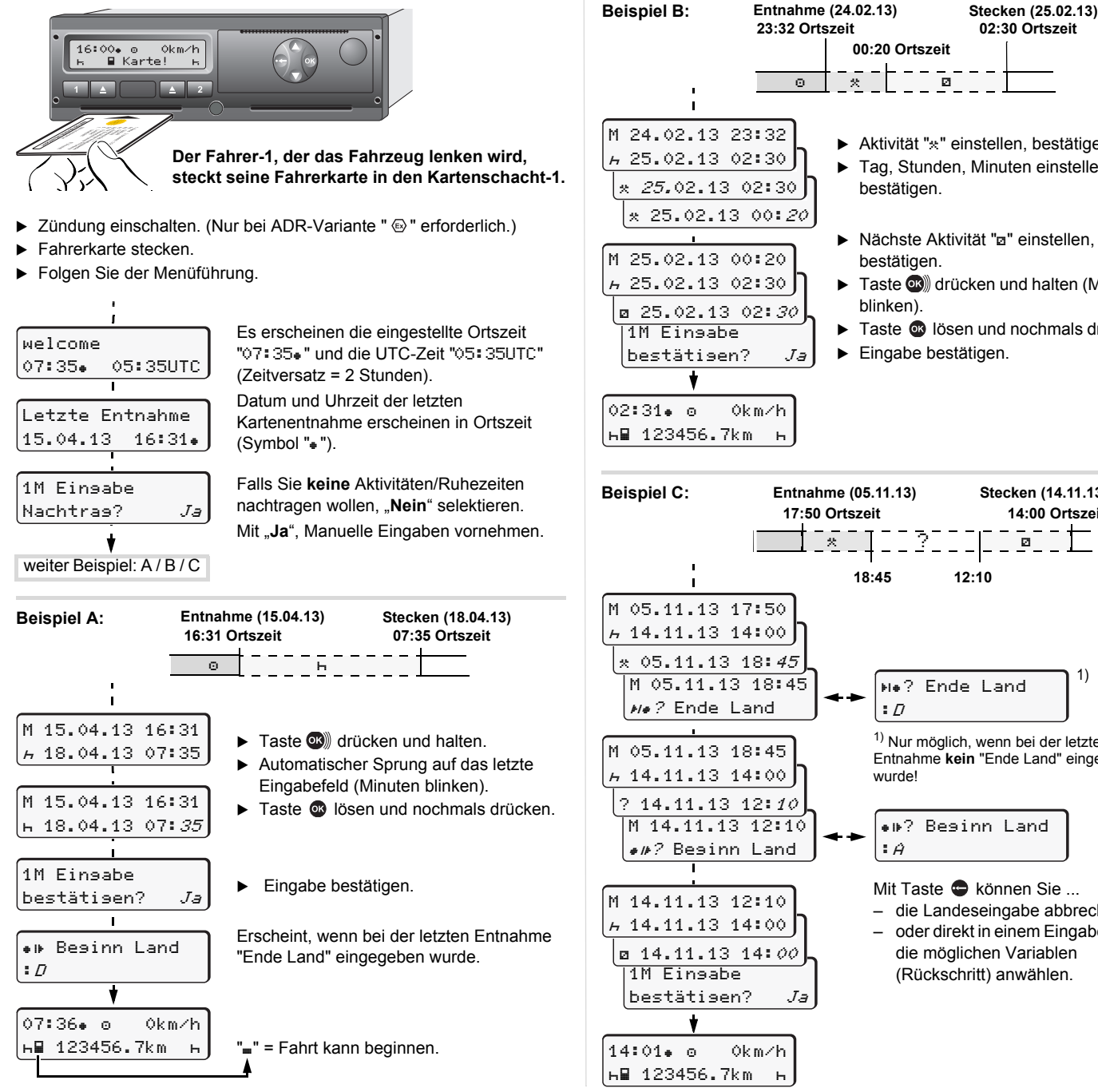

## **23:32 Ortszeit 02:30 Ortszeit 00:20 Ortszeit**  $\circ$   $\circ$   $\circ$   $\circ$   $\circ$   $\circ$ Aktivität "\*" einstellen, bestätigen. ▶ Tag, Stunden, Minuten einstellen,  $\binom{x}{25.02.13}$  02:30  $\rfloor$ bestätigen. \* 25.02.13 00:20  $\blacktriangleright$  Nächste Aktivität "a" einstellen, bestätigen. **Taste OG** drücken und halten (Minuten blinken). Taste @ lösen und nochmals drücken. Eingabe bestätigen. bestätisen? *Ja* **Entnahme (05.11.13) Stecken (14.11.13) 17:50 Ortszeit 14:00 Ortszeit** ?  $\overline{\mathbf{a}}$ **18:45 12:10** 1) M 05.11.13 18:45 ? Ende Land  $\rightarrow$  $\cdot$   $\overline{D}$ 1) Nur möglich, wenn bei der letzten Entnahme **kein** "Ende Land" eingegeben wurde! M 14.11.13 12:10 ? Beginn Land ? Beginn Land :  $\hat{H}$ Mit Taste C können Sie ... – die Landeseingabe abbrechen, – oder direkt in einem Eingabeblock die möglichen Variablen (Rückschritt) anwählen. lbestätisen? *Ja*

## **Fahrerkarte entnehmen**

- ▶ Zündung einschalten. (Nur bei ADR-Variante " , " erforderlich.)
- Entsprechende Auswurftaste **Dertagen.**
- Folgen Sie der Menüführung.

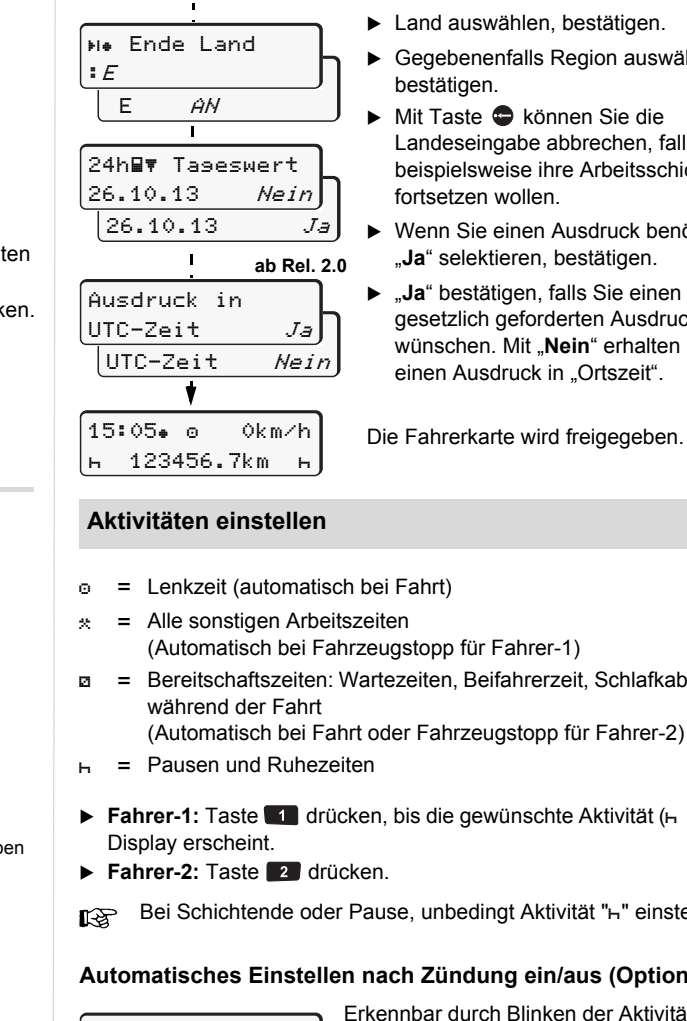

- Land auswählen, bestätigen.
- Gegebenenfalls Region auswählen, bestätigen.
- Mit Taste C können Sie die Landeseingabe abbrechen, falls Sie beispielsweise ihre Arbeitsschicht fortsetzen wollen.
- Wenn Sie einen Ausdruck benötigen "**Ja**" selektieren, bestätigen.
- ► "Ja" bestätigen, falls Sie einen gesetzlich geforderten Ausdruck wünschen. Mit "Nein" erhalten Sie einen Ausdruck in "Ortszeit".

Die Fahrerkarte wird freigegeben.

- $\circ$  = Lenkzeit (automatisch bei Fahrt)
	- (Automatisch bei Fahrzeugstopp für Fahrer-1)
- = Bereitschaftszeiten: Wartezeiten, Beifahrerzeit, Schlafkabinenzeit
- **Fahrer-1:** Taste **drücken, bis die gewünschte Aktivität (** + **¤** \*) im

Bei Schichtende oder Pause, unbedingt Aktivität "h" einstellen!

### **Automatisches Einstellen nach Zündung ein/aus (Option):**

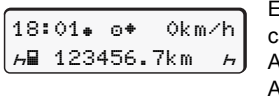

Erkennbar durch Blinken der Aktivität(en) für ca. 5 Sekunden in der Standardanzeige **(a)**. Anschleißend erscheint wieder die vorherige Anzeige.

- Bei Bedarf Aktivität entsprechend verändern!

Symbol " $*$ " nach Zündung aus bedeutet: IMS Funktion (unabhängiges Bewegungsignal) vorhanden.

**Diese Kurzanleitung ersetzt keinesfalls die von der EG Verordnung (EWG) Nr. 3821/85 Anhang I B vorgeschriebene ausführliche Betriebsanleitung zum DTCO 1381!**